## ネットで get!ピンイン聞き分けトレーニング 発音練習

ピンインをクリックして模範の音声を聞きましょう。

Adobe Reader を使って自分の声を録音して PDF に貼ってみましょ う。

模範の音声と自分の音声を比べてみましょう。

## 1. 模範の音声の聞き方

(1)ピンインをクリックします。

(2) マルチメディア再生に関する警告が表示されますので、「再くテンタリック してください。

## 2. 自分の声の録音の什方

(1)「ツール」メニュー→「注釈」→「音声を注釈として添付」を選びます。

(2)カーソルがスピーカーの形に変わりますので、自分の声を貼り付けたい場所 をクリックします。

(3)録音画面が開きます。録音ボタンをクリックしてから発音してください。

(4)発音が終わったら、停止ボタンをクリックします。再生ボタンをクリックす ると録音した声を確認できます。

(5)録音できたら、OK ボタンをクリックします。録音をやりなおしたい時はキャ ンセルボタンをクリックします。

(5) OK をクリックすると、アイコンを選ぶ画面が出てくるので、OK をクリック します。

(6)PDF を閉じる時に保存するかどうか尋ねられます。保存を選ぶと自分の声が PDFに保存されます。

## 3. 比べてみましょう。

(1)模範の音声を聞くには、ピンインをクリックします。 (2)自分の声を聞くには、2で貼ったアイコンをダブルクリックします。

この練習問題は、『中国語ジャーナル』(アルク) 2007年4月号~2008年3月号に連載された清 原文代著「ネットでget!ピンイン聞き分けトレーニング」に掲載されたものです。 この教材は教育目的の場合は無償で使えますが、著者の許諾無しに販売·出版することはできま せん。

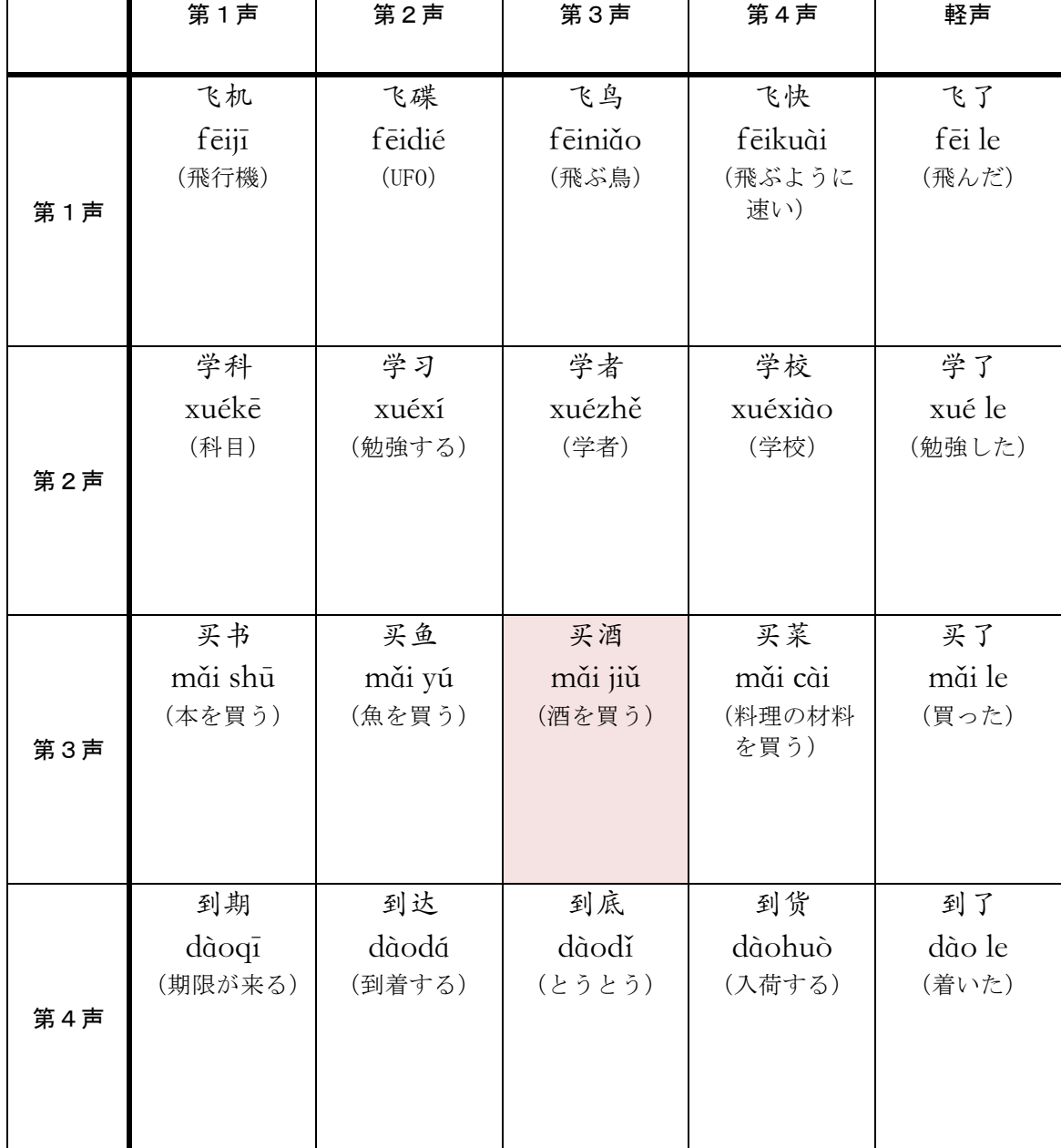

【注】第3声+第3声→第2声+第3声で発音しますから、"买酒"は実際には第2声+第3声 で発音します。

この練習問題は、『中国語ジャーナル』(アルク) 2007年4月号~2008年3月号に連載された清 原文代著「ネットでget!ピンイン聞き分けトレーニング」に掲載されたものです。 この教材は教育目的の場合は無償で使えますが、著者の許諾無しに販売·出版することはできま せん。